# MISSION NSITE

# **MissionInsite Registration**

### How to Register for MissionInsite

You'll need your agency's unique agency ID code, provided by MissionInsite.

Each user should register ONLY once, and the new registration must be approved by the agency administrator.

**Note:** You can only have one email address and password for MissionInsite. If you need access to a local church or organization as an agency user, contact your agency administrator to add additional study area options to your login.

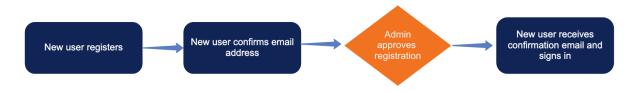

- 1. Navigate to MissionInsite.com, then click **Client Login**.
- 2. Click Register as a new user?

- 3. In the **District/Agency Account Number** field, enter your unique account ID, then click **Submit**.
- 4. Under Organization Details, select your city and organization.
- 5. Under **Login Setup**, create a MissionInsite account with your email address, or use an external provider to create an account.
- 6. Under General Information, enter your First Name, Last Name, and Role/Position.
- 7. Review the terms, then select **Accept Terms**. If applicable, you can opt out of email correspondence. However, we recommend receiving emails, so to stay informed about system updates and new features. In addition, if you opt out of product emails, you will not receive a confirmation email.
- 8. Click Register.

After completing your registration, you'll receive an email with the subject Confirm Your Email. To confirm your account, you must click on the link in this email. The link is valid for 24 hours. If you don't see the email in your inbox, check your spam folder.

Once you confirm your account, your agency administrator must approve it. When this happens, you'll receive another email. If you don't receive the email, please don't try to register again. Contact MissionInsite Support at 877-230-3212 for assistance.

# The MissionInsite User Assistant

After you login, the MissionInsite User Assistant displays essential mapping and community discovery building tools. To display the assistant at any time, in the Control Center, click 🖉 .

- People Plot
- Generate Demographics Report
- Create Thematic Map
- Create Opportunity Scan
- Create/Export a Map
- Neighbor Center
- Purchase Address List

Figure 1: The MissionInsite User Assistant

|                              |                   | What Wo                          | ould You Like to Do?                      | ×                                                                                                    |  |  |
|------------------------------|-------------------|----------------------------------|-------------------------------------------|----------------------------------------------------------------------------------------------------|--|--|
| Peo                          | Deple Plot        | Generate<br>Demographics Reports | Create Thematic Map                       | Create Opportunity<br>Scan                                                                                                    |  |  |
| Create/                      | 2<br>Export a Map | Neighbor Center                  | Purchase Address List                     | l want to work with<br>my data directly on<br>the map<br>skip and go directly to the MAP.                                                                                                    |  |  |
| Don't Show This Again        |                   |                                  |                                           | HELP                                                                                                    |  |  |
| People Plot                  |                   |                                  | MissionInsite. This le                    | Plot congregants' data on the map or upload data into<br>MissionInsite. This lets you see where congregants are<br>to make effective decisions.                                                                |  |  |
| Generate Demographics Report |                   |                                  | selecting or drawing                      | Generate a custom or predefined report. Start by selecting or drawing geographic boundaries, then choose a predefined report or create a custom report.                                                        |  |  |
| Create Thematic Map          |                   |                                  | down to the neighbo<br>more than 76 demog | Display mission realities and opportunities on a map<br>down to the neighborhood level. You can choose from<br>more than 76 demographic variables and customize the<br>map's geography size and color palette. |  |  |

| Create Opportunity Scan | View potential ministry opportunities based on current<br>population estimates and projections based upon<br>census data. Opportunity scans let you target specific<br>demographic variables, analyze and identify regional,<br>community, and neighborhood ministry potential, and<br>determine top ministry target areas. Start by selecting<br>or drawing geographic boundaries, then choose<br>demographic variables. You can scan by geography<br>to create a custom map and select strategic ministry<br>targets. |  |
|-------------------------|----------------------------------------------------------------------------------------------------|--|
| Create Export map       | Export a map of a selected geographic area. You can choose map overlays and plot data.                                                                                                    |  |
| Neighbor Center         | Enter an address to find and plot neighbors based on attributes such as gender, marital status, age, children in household, and more.                                                                                                    |  |
| Purchase Address List   | If you want to create a mailing campaign to reach<br>local and surrounding communities based on data<br>points, purchase an address list. Addresses are updated<br>regularly, and you can view pricing. You will receive<br>a .csv file from MissionInsite. We do not create mailers,<br>and you are responsible for sending the mailing and all<br>postage costs.                                                                                                    |  |

#### **Essential Support Resources**

Additional resources include:

- Product documentation and training located at help.acst.com/missioninsite.
- Quadrennium White Paper- A survey of US religious preferences, practices, and beliefs.
- Mosaic USA Group Segment Descriptions by Experian- This document features descriptions of 71 Individual Segments and 19 Groups featured in Mosiac reports.
- Our support team is available Monday Thursday, 9:00 AM 8:00 PM EST and Friday, 9:00 AM 6:00 PM EST. Call 10877-230-3212.
- Current Realm ministry partners have access to additional MissionInsite training via MinistrySmart.

To display support resources, on the Navigation bar, click **Help**.

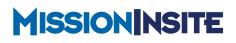

If you have any questions or would like to speak with one of our experts, please give us a call at 1-800-669-2509.